# Dialog の演算子一覧表

Dialog 思いついた用語を検索語入力ボックスに入力するだけで検索が可能ですが、以下の演算子も利用することができます。

## ① 論理演算子

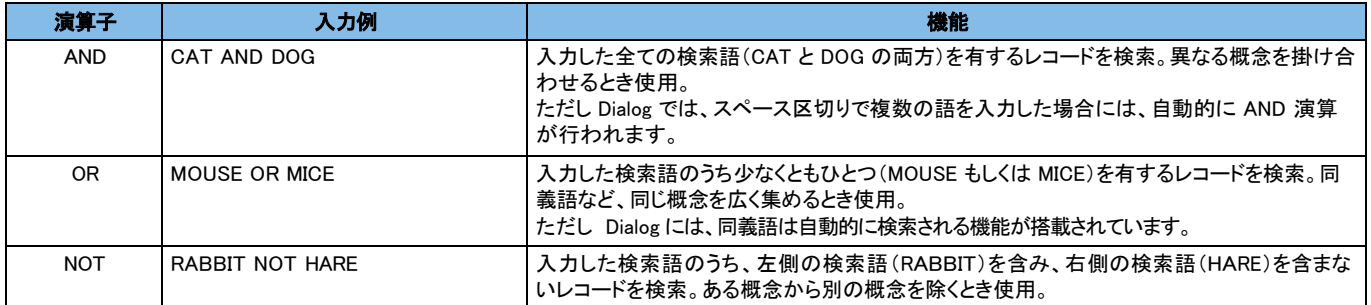

## ② 近接演算子

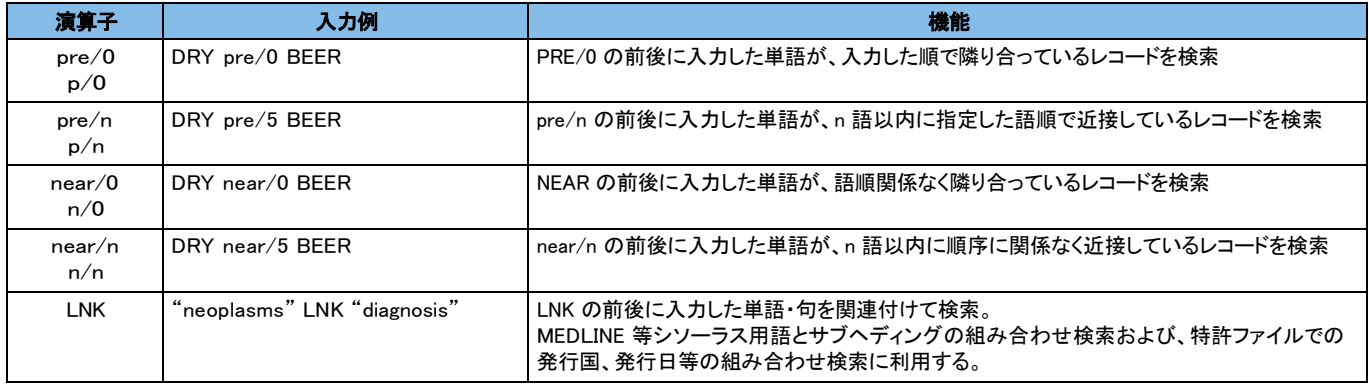

#### ③ トランケーションと範囲指定

検索語の品詞の違い、語尾変化や綴りの一部が異なる複数の単語を一括検索したい場合に使用します。

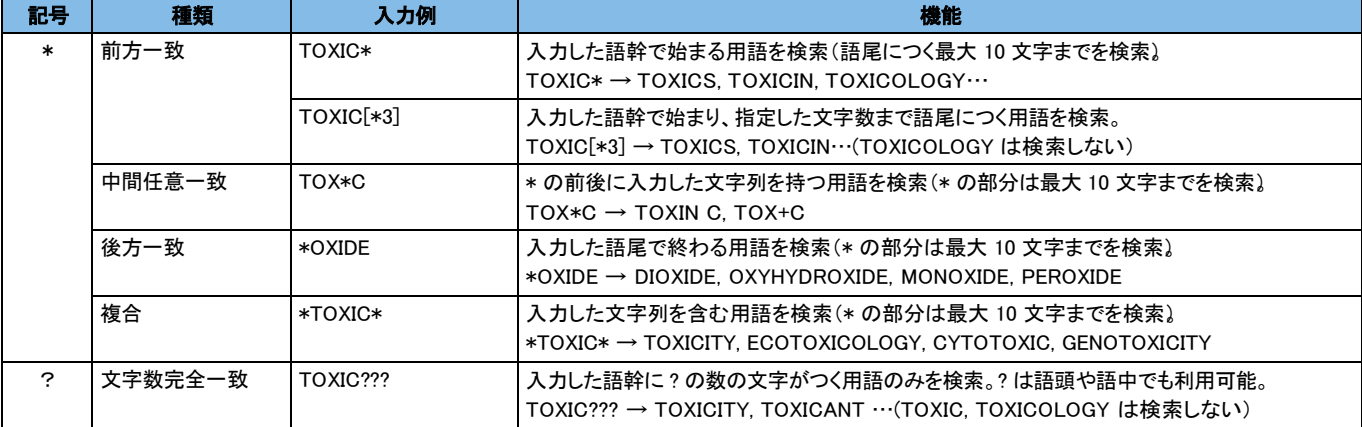

## ④ 句(フレーズ)検索

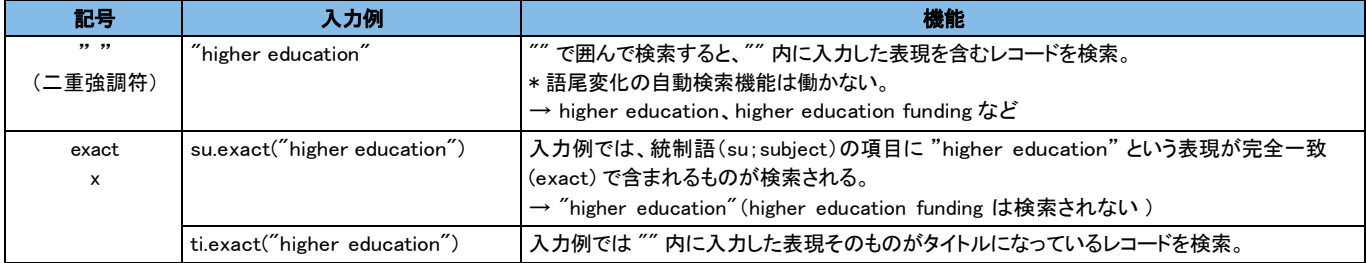

#### 【参考】入力補助機能

Dialog には、検索語を入力する際に自動的に働く便利な検索補助機能が搭載されています。

① オートコンプリート機能:入力語に関連する検索語を自動で提示

② 語尾変化自動検索機能、英米綴り自動検索機能

③ 演算子が処理される優先順位:( カッコ内 ) > NEAR > PRE > AND > OR > NOT